## **PIRKIMŲ UŽSAKYMŲ OPERACIJOS**

Pirkimų užsakymo operacijos yra skirtos prekių /atsargų/ paslaugų / ilgalaikio turto (toliau tekste IT) bei kito turto pirkimų užsakymams įvesti. Tai tokia operacija, kai Didžiosios knygos sąskaitos nekoreguojamos, prekės nenurašomos iš sandėlio, skola tiekėjui nesikeičia.

Norint patekti į pirkimų užsakymų operacijų sąrašą reikia paspausti meniu **Operacijos** −> **Skolos/sandėlis** −> **Pirkimų užsakymai** → Operacijų žurnalas. Ekrane pamatysite pasirinkto pirkimo užsakymo žurnalo operacijų sąrašą su horizontaliojo meniu grupėmis bei mygtukų juosta:

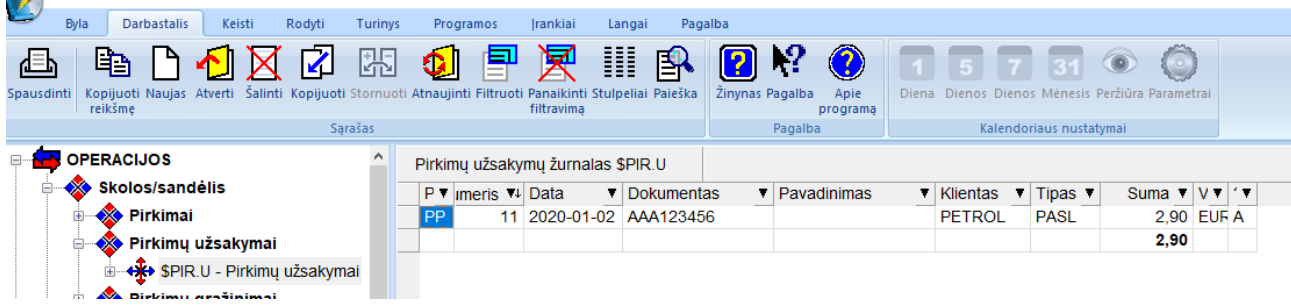

Šiame lange paspaudę mygtuką **Naujas,** ekrane pamatysite naujos pirkimo užsakymo operacijos įvedimo langą. Tiek senos operacijos koregavimo, tiek naujos operacijos įvedimo langai yra vienodi, todėl apačioje pateikiamas vienas iš langų – naujos operacijos įvedimo langas:

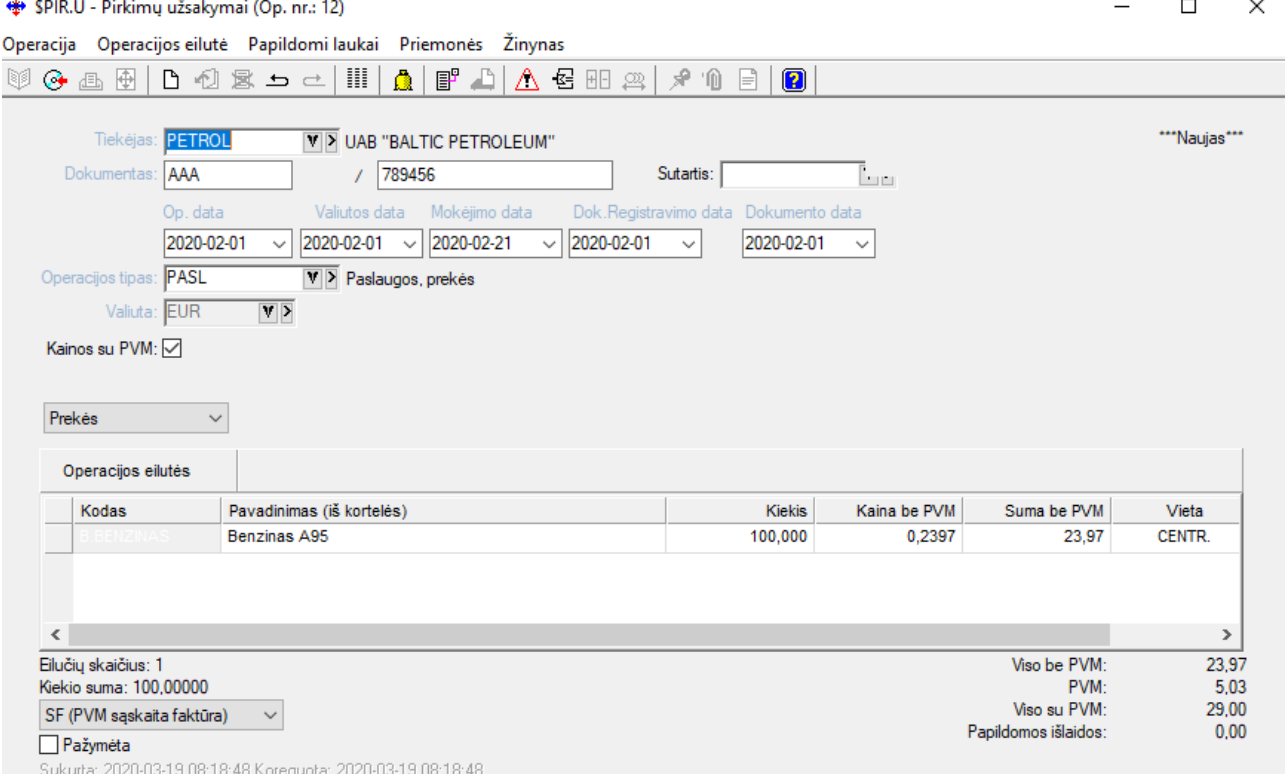

Lango laukai:

**Tiekėjas** - Šiame lauke reikia nurodyti tiekėjo, iš kurio užsakomos prekės, kodą. Jį galima pasirinkti iš sąrašo; **Dokumentas** – Pirkimo užsakymo dokumento numeris, susidedantis iš dviejų dalių: serijos ir numerio;

**Operacijos data I** – Ūkinės operacijos įvedimo į apskaitą data, **operacijos data II** - arba sutampa su I data, arba, atliekant valiutinį pirkimo užsakymą, gali reikšti valiutų kurso datą. Datą galima nurodyti dar prieš atliekant operaciją. Data turi priklausyti aktyviajam, neuždarytam periodui. Jei data patenka į uždarytą periodą, tai tokios operacijos nei įvesti, nei koreguoti negalima;

**Operacijos tipas** –Pirkimo užsakymo operacijos tipas. Jei sistema paruošta darbui, operacijų tipai įvesti, "pritvirtinti" prie slaptažodžių bei nurodyti kaip pasiūlomieji individualiuose parametruose (horizontalusis meniu ĮRANKIAI→Individualūs parametrai→Siūlomi operacijų tipai, tai įvedant naują operaciją, šiame lauke bus pateiktas atitinkamas pasiūlomasis, operacijos tipas, kurį galima bet kada keisti, t.y. iš sąrašo pasirinkti kitą). **Valiuta** - Čia nurodykite, kokia valiuta fiksuojate pirkimo užsakymą. Valiutos kodą galima pasirinkti iš sąrašo; **Kainos su PVM** - Laukas gali turėti tik dvi reikšmes: Taip - laukas pažymėtas, ir Ne – laukas nepažymėtas;

**Pirkimo užsakymo objektai** – prekė, paslauga, ilgalaikis turtas, sąskaita, komentaras.

Priklausomai nuo to, ką čia nurodysite, paspaudę mygtuką Naujas gausite atitinkamą sąrašą (prekių, paslaugų, ilgalaikio turto, sąskaitų, komentarų).

Pirkimo užsakymo operacijos lange, naudodamiesi viršuje esančios darbų juostos mygtukais arba pelės dešiniojo klavišo pagalba iškviesto meniu reikšmėmis, galėsite atlikti visas funkcijas, skirtas darbui su pirkimo užsakymo dokumentų detaliomis eilutėmis.

Jeigu grąžinamos prekės iš konkretaus pirkimo, tai tikslinga tą pirkimo operaciją kopijuoti į pirkimo užsakymą. **Operacija traukiama į registrą** – Jei laukas pažymėtas, operacija bus įtraukta į registrą.

Dažniausiai naudojamų mygtukų reikšmės pirkimo užsakymo operacijos detalių eilučių įvedimo lange:

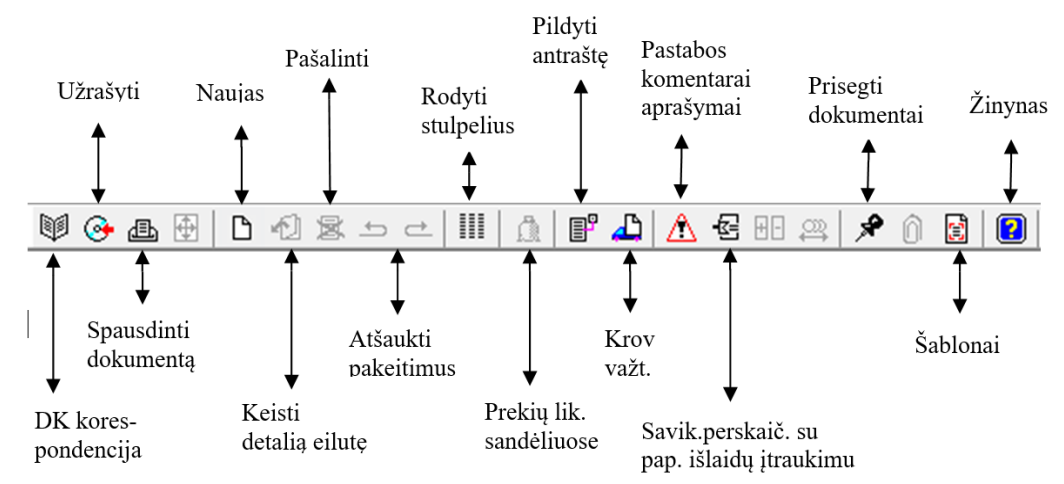

Pavyzdžiui, jums reikia įvesti naują prekės pirkimo užsakymo detalią eilutę. Pirkimo užsakymo objektų sąraše reikia nurodyti, kad jūs užsakysite prekes ir paspausti mygtuką Naujas. Gausite prekių sąrašą pasirinkimui:

K Pasirinkite iš sarašo

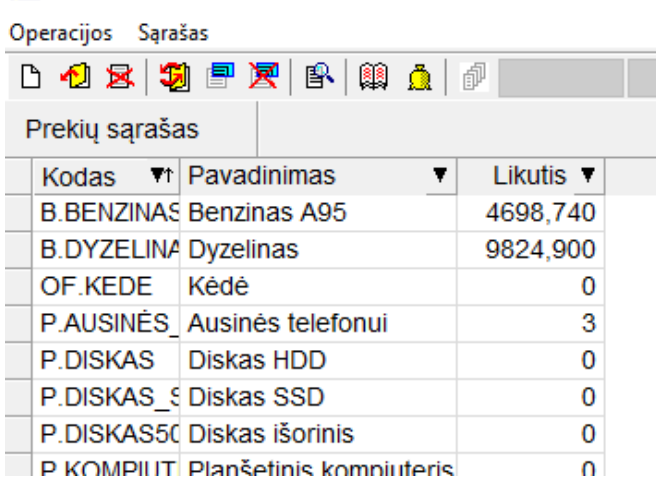

Pasirinkus prekę (klavišu ENTER ar pelės kairiojo klavišo paspaudimu) pateksite į prekės pirkimo užsakymo detalios eilutės įvedimo langą:

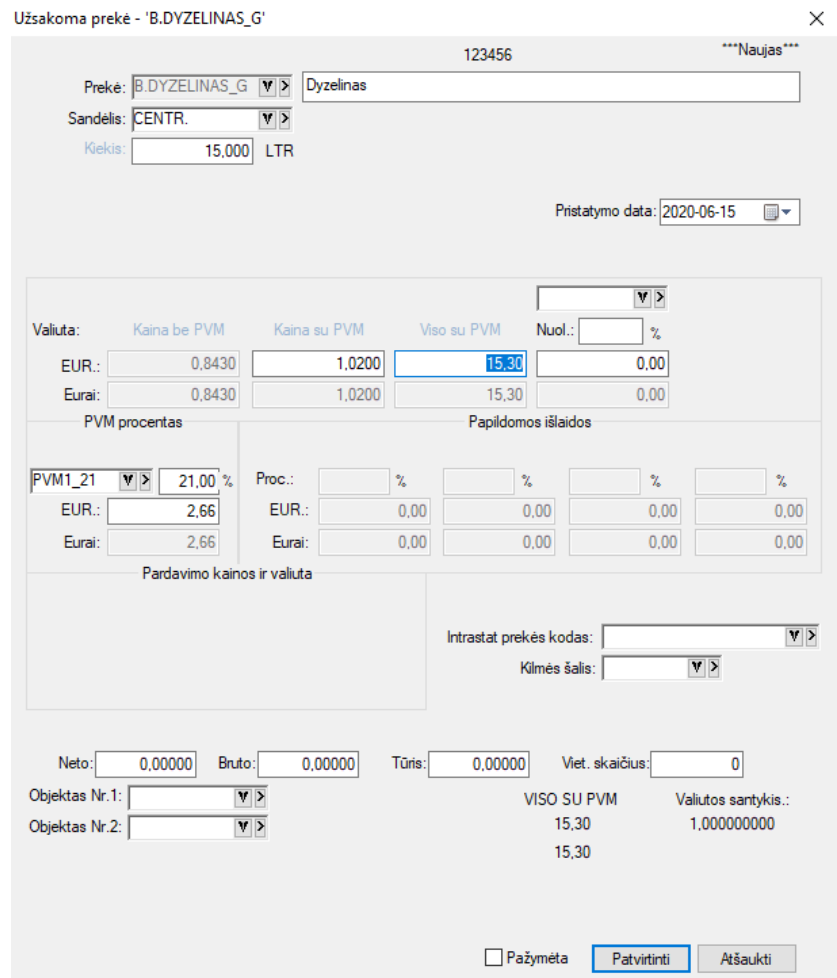

Lange užpildykite laukus:

**Pavadinimas** - užsakomos prekės pavadinimas.

**Sandėlis** - Šiame lauke yra nurodytas sandėlis, į kurį užsakomos prekės. Jo keisti neleidžiama.

**Kiekis** - Čia nurodykite užsakomos prekės kiekį pirmuoju matavimu;

**Pristatymo data** – Čia nurodykite prekių pristatymo datą.

**Kaina be PVM** - Čia automatiškai įrašoma **prekės vieneto pirkimo užsakymo kaina** be PVM. Į šį lauką žymeklis atsistos automatiškai, jei važtaraščio įvedimo pradžioje, lauko "Kainos su PVM" reikšmė bus "Ne". Šiuo atveju lauko "Kaina su PVM" reikšmė bus išskaičiuojama automatiškai ir į jį patekti nebus galima.

**Kaina su PVM** - Čia automatiškai įrašoma **prekės vieneto pirkimo užsakymo kaina** su PVM. Į šį lauką žymeklis atsistos automatiškai, jei važtaraščio įvedimo pradžioje, lauko "Kainos su PVM" reikšmė bus "Taip". Šiuo atveju lauko "Kaina be PVM" reikšmė bus išskaičiuojama automatiškai ir į jį patekti nebus galima.

**Viso be/su PVM** - Lauke parodoma visa suma. Šio lauko reikšmę galima keisti, t.y. galima nurodyti viso užsakomos prekės kiekio sumą. Tokiu būdu, vieneto kaina bus perskaičiuota, atsižvelgiant į šią sumą;

**Nuolaida** - Šiame lauke galite įvesti nuolaidą (procentais ar sumą) visam prekės kiekiui;

**Kaina su nuol**. - Čia parodoma kaina su nuolaida;

**PVM procentas** - Čia nurodomas PVM dydis procentais. Lauko reikšmę galite koreguoti. Šios reikšmės užsipildo pagal tai, kaip užpildyta įvedamos prekės kortelė ir koks PVM kodas nurodytas tiekėjo (arba prekės) kortelėje. Šio lauko reikšmę galite pakeisti;

**Intrastato prekės kodas, kilmės šalis –** Laukai, susiję tik su INTRASTATO ataskaitos pildymu;

**Objektai (išlaidų/pajamų centrai)** - Čia galima įvesti reikiamo (-ų) objekto (-ų) kodą (-us).

Paspaudus mygtuką Patvirtinti, bus suformuota pirkimo užsakymo operacijos detali eilutė ir vėl būsite grąžinti į prekių sąrašą.

Visos lango reikšmės rodomos pasirinkta valiuta ir eurais.

Paslaugos pirkimo užsakymo atveju langas atrodys taip:

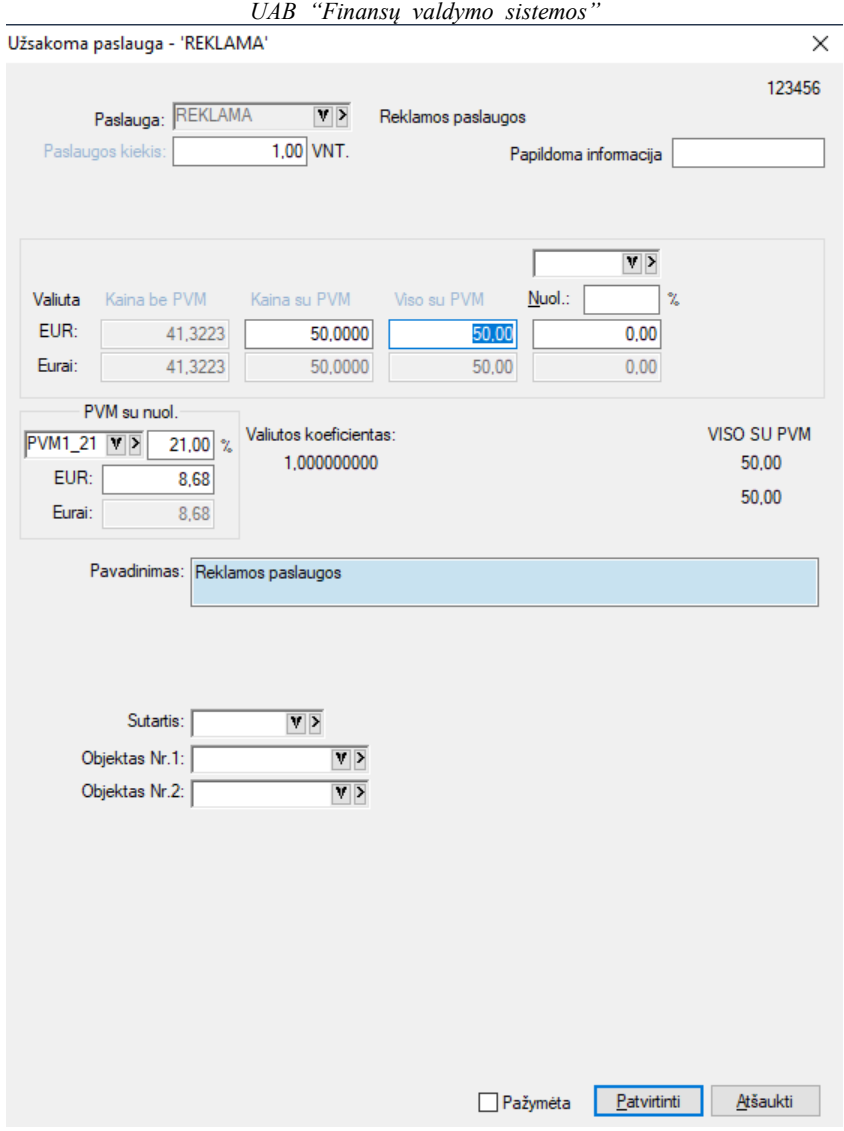

Šio lango laukai:

**Kiekis** - Čia nurodykite užsakomos paslaugos kiekį.

**Kaina be PVM** - Čia nurodykite paslaugos vieneto pirkimo užsakymo kainą be PVM. Į šį lauką žymeklis atsistos automatiškai, jei važtaraščio įvedimo pradžioje lauko "Kainos su PVM" reikšmė bus "Ne". Šiuo atveju lauko "Kaina su PVM" reikšmė bus išskaičiuojama ir į jį patekti nebus galima;

**Kaina su PVM** - Čia nurodykite paslaugos vieneto pirkimo užsakymo kainą su PVM. Į šį lauką žymeklis atsistos automatiškai, jei važtaraščio įvedimo pradžioje lauko "Kainos su PVM" reikšmė bus "Taip". Šiuo atveju lauko "Kaina be PVM" reikšmė bus išskaičiuojama ir į jį patekti nebus galima.

**Viso be/su PVM** - Lauke parodoma visa suma. Šio lauko reikšmę galima keisti, t.y. galima nurodyti viso užsakomos paslaugos/ pirkimo užsakymo kiekio sumą. Tokiu būdu, vieneto kaina bus perskaičiuota, atsižvelgiant į šią sumą.

**Nuolaida** - Šiame lauke galite įvesti nuolaidą (procentais ir suma) visam paslaugos kiekiui.

**PVM** (procentas)- Šio lauko reikšmė užsipildo pagal tai, kaip užpildyta įvedamos paslaugos kortelė ir koks PVM kodas nurodytas tiekėjo kortelėje. Šio lauko reikšmę galite pakeisti.

**PVM (suma)** - Suma, paskaičiuota atsižvelgiant į PVM procentą.

**Objektai** - Čia galima įvesti objekto (-ų) kodą (-us).

Visos lango reikšmės rodomos pasirinkta valiuta ir eurais.

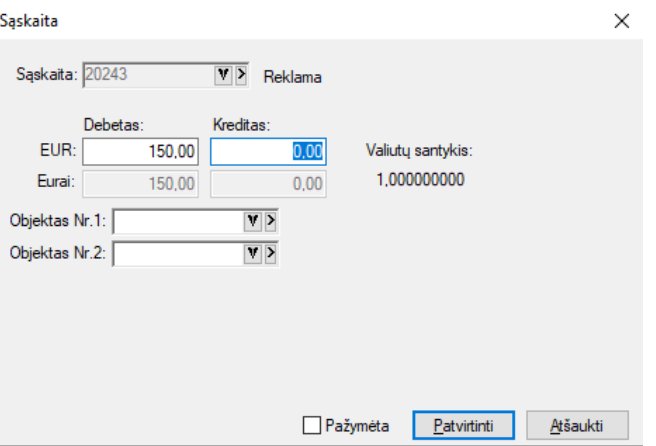

Šiame lange pasirinktos sąskaitos Debete ar Kredite įrašykite sumą valiuta arba Eurais, jei reikia, įveskite objektus iš sąrašo ir užfiksuokite operacijos eilutę.

Atliekant tokio tipo pirkimo užsakymą, skolos tiekėjams įvedamos pagal kiekvieną dokumentą, o grąžinamoms prekėms (paslaugoms, ilgalaikiam turtui) kiekiai neįvedami, rašomos tik bendros sumos. Tai galima panaudoti vedant suminę prekių užsakymų apskaitą bei kitais atvejais.

Jei pirkimo užsakymo objektu pasirinktas Komentaras, iš komentarų sąrašo parinkite jums reikalingą sąskaitą ir paspauskite ENTER ar pelės kairįjį mygtuką, gausite tokį langą:

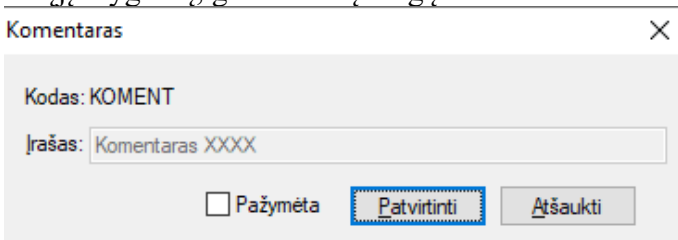

Savo pasirinkimą užfiksuokite mygtuku Patvirtinti, priešingu atveju spauskite Atšaukti ir rinkite kitą komentarą. Pasirinkus pirkimo užsakymo operacijos detalių eilučių įvedimo/koregavimo lango meniu punktą **Operacijos eilutė**, jis išsiskleis į žemiau nurodytą meniu grupę, kurioje pateiktos visos operacijos, kurias galima atlikti su pirkimo užsakymo operacijos detaliosiomis eilutėmis:

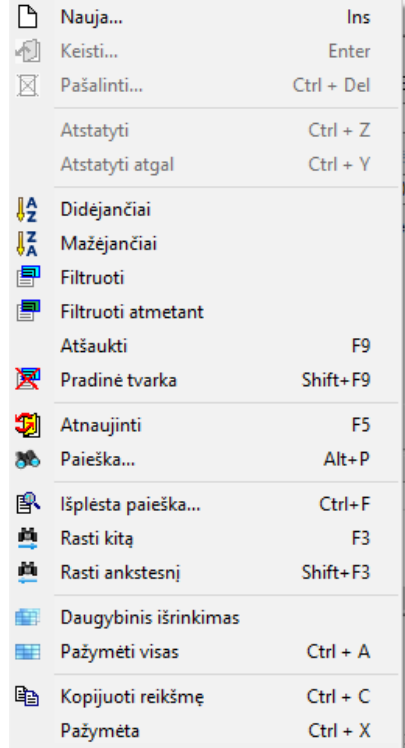

Šių operacijų sąrašą taip pat galima išsikviesti paspaudus dešinįjį pelės klavišą tuo metu, kai žymeklis stovi pirkimo užsakymo operacijos detalių eilučių sąrašo zonoje, pirkimo užsakymo operacijų sąraše ir pan.

## *UAB "Finansų valdymo sistemos"*

Paspaudus meniu **Papildomi laukai -> Antraštė**, gausite langą, kuriame galima įvesti sutarties Nr., tam tikrą papildomą informaciją (laisvas tekstas ar skaičiai), mokėjimo datą, nuolaidos datą (jei įvesti atsiskaitymo terminai, informacija rodoma automatiškai, tačiau ją koreguoti galima), sandorį, pristatymo sąlygas, transporto rūšį, šalį-siuntėją: Antračté  $\checkmark$ 

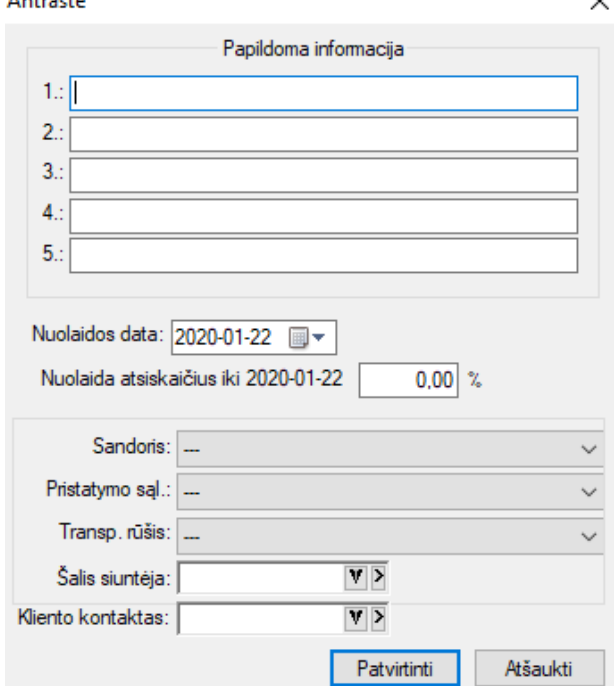

Pasirinkus pirkimo užsakymo operacijos įvedimo/koregavimo lango meniu punktą **Priemonės** → **Pastaba**, gausite langą, kuriame galėsite parašyti tam tikrą komentarą (pažymos tekstą ir pan.), susijusį su šia operacija:

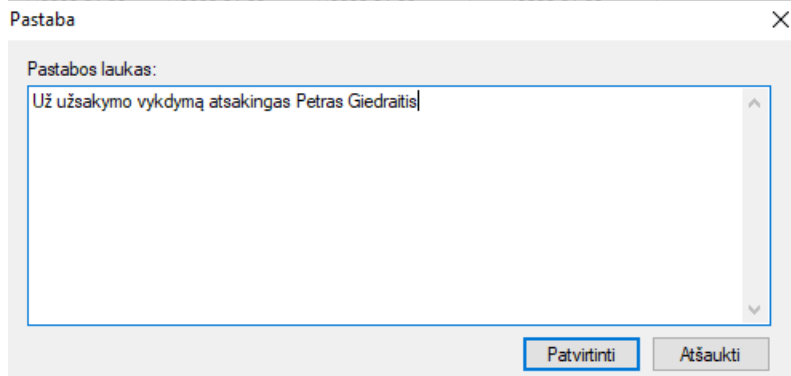

Pasirinkus pirkimo užsakymo operacijos įvedimo/koregavimo lango meniu punktą **Priemonės** → **Sumų perskaičiavimas**, gausite langą, kuriame galėsite nurodyti kaip perskaičiuoti visą užsakymo dokumentą. Įvedus visą dokumentą kartais būna, kad reikia pakoreguoti vieną iš šių sumų, todėl čia galite tai padaryti. Šitokiu būdu jūs galite pakeisti, t.y. perskaičiuoti visą važtaraščio sumą ir PVM. Kainos bus automatiškai pakoreguotos:

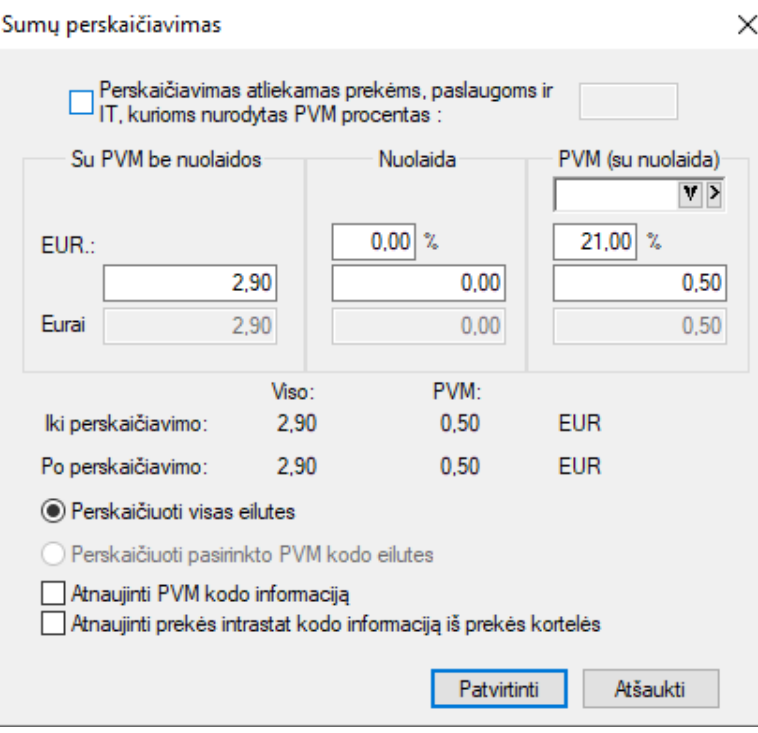

Papildomas išlaidas galite įtraukti visoms prekėms ir paslaugoms, arba tik tam tikroms, t.y. su konkrečiu PVM procentu. Šiuo atveju ekrano viršuje tam skirtame lauke **Perskaičiavimas atliekamas prekėms, paslaugoms ir IT, kurios nurodytas PVM procentas** būtinai uždėkite "varnelę" ir dešinėje pusėje esančiame langelyje nurodykite PVM procentą, pvz.21; 5; 9 ir t.t. Papildomos išlaidos bus paskirstytos proporcingai sumai.

**Viso be PVM -** Čiayra parodoma visa pirkimo užsakymo suma be PVM.

**Nuolaida** - Čia galite nurodyti nuolaidos dydį procentais ar suma.

**PVM** - Čia nurodomas dydis procentais ir PVM suma.

Lango apatinėje dalyje parodomos sumos iki perskaičiavimo ir po to.

Pasirinkus pirkimo užsakymo operacijos įvedimo/koregavimo lango meniu punktą **Priemonės** → **Papildomų išlaidų paskirstymas** gausite langą, kuriame **galėsite į užsakomų prekių savikainą įtraukti papildomas išlaidas** bei perskaičiuoti pirkimo užsakymo sumas bei PVM proporcingai sumai: Papildomu išlaidu paskirstymas  $\times$ 

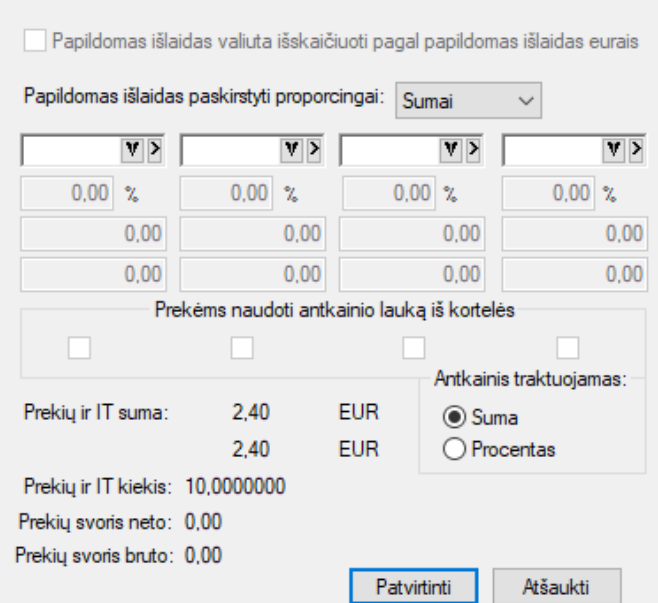

Jei papildomas išlaidas nurodysite valiuta, pvz. Doleriais, tai pažymėjus varnele lauką **Papildomas išlaidas valiuta išskaičiuoti pagal papildomas išlaidas eurais**, tos išlaidos bus perskaičiuotos į eurus pagal valiutų santykį.

Kaip matote, lange yra keturi stulpeliai, t.y. galite nurodyti maksimum keturias papildomų išlaidų grupes. Jos gali būti nurodomos eurais arba valiuta.

*UAB "Finansų valdymo sistemos"* Papildomų išlaidų įtraukimo užfiksavimui paspauskite F10 arba mygtuką Patvirtinti.

Pasirinkus pirkimo užsakymo operacijos įvedimo/koregavimo lango meniu punktą **Priemonės** → **PVM** 

**skirstymas**, jums bus pateiktas langas, kuriame galėsite paskirstyti PVM procentaliai į skirtingas sąskaitas:

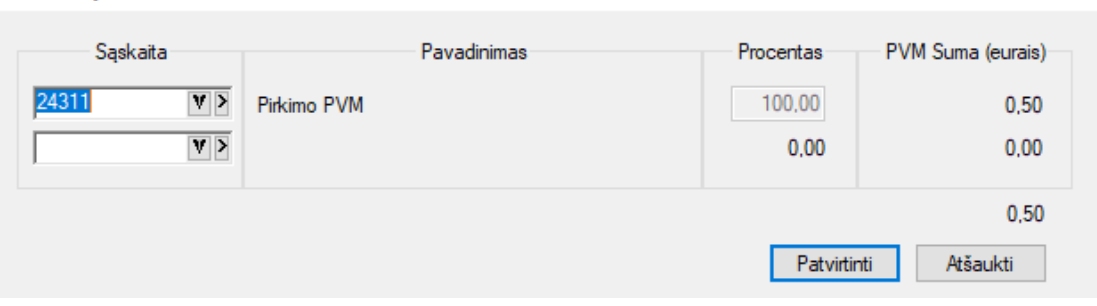